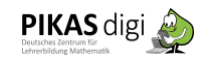

## Eine Funktion in Tinkercad beschreiben

Wählt eine Funktion in Tinkercad aus, die ihr näher beschreiben möchtet. Um welche Funktion geht es?

Wo findet ihr diese Funktion auf der Programmoberfläche?

Wozu könnt ihr die Funktion verwenden oder wann benötigt ihr diese Funktion?

Wie verwendet ihr die Funktion. Was ist zu beachten? Gibt es etwas, das schwierig ist?

**Wörter, die euch beim Beschreiben helfen können. Verwendet sie, wenn möglich:** antippen, ziehen, vergrößern, verkleinern, auswählen, markieren, rechts, links, oben, unten

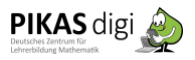

#### **Funktion: Körper erstellen**

Wozu wird diese Funktion benötigt?

## Wie verwendet man diese Funktion?

#### Gibt es hilfreiche Tipps zu der Funktion? (Was ist zu beachten?)

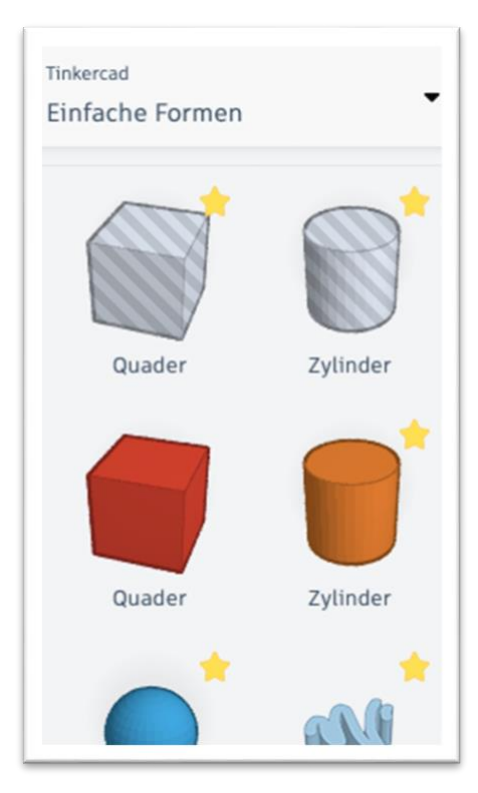

# **Funktion: Bohrung (Volumenkörper)**

Wozu wird diese Funktion benötigt?

Wie verwendet man diese Funktion?

#### Gibt es hilfreiche Tipps zu der Funktion? (Was ist zu beachten?)

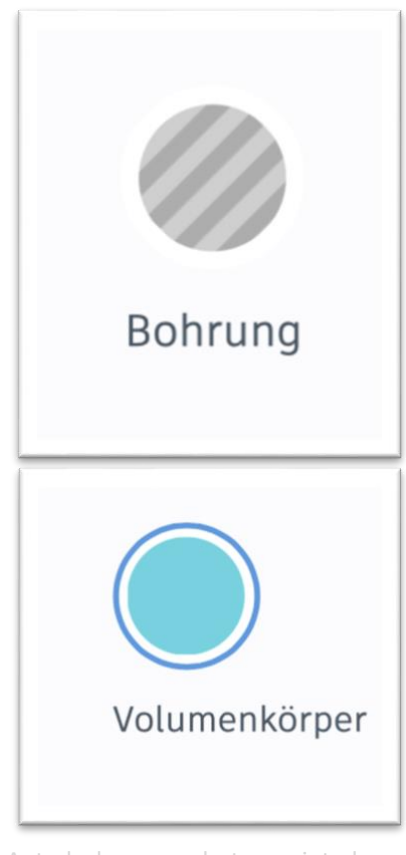

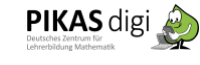

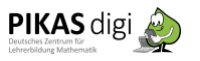

# **Funktion: Rückgängig (Wiederherstellen)**

Wozu wird diese Funktion benötigt?

Wie verwendet man diese Funktion?

Gibt es hilfreiche Tipps zu der Funktion? (Was ist zu beachten?)

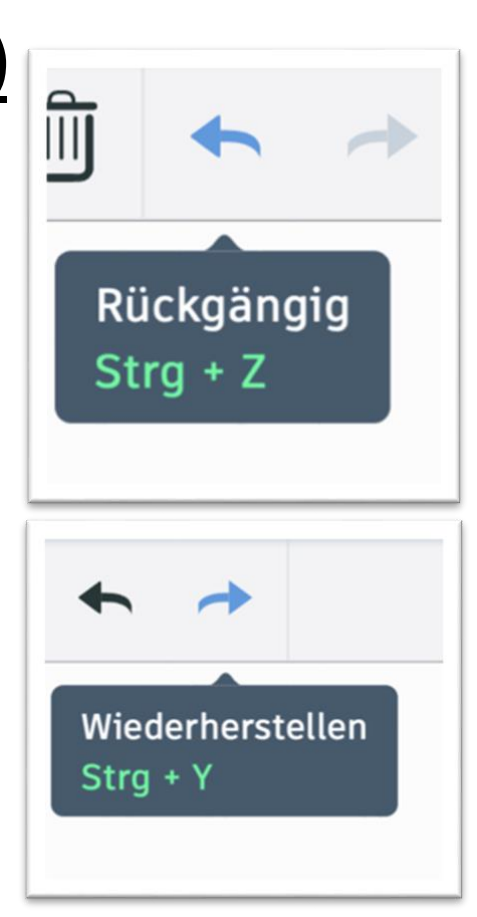

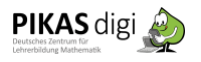

## **Funktion: Gruppieren (Gruppierung aufheben)**

Wozu wird diese Funktion benötigt?

Wie verwendet man diese Funktion?

Gibt es hilfreiche Tipps zu der Funktion? (Was ist zu beachten?)

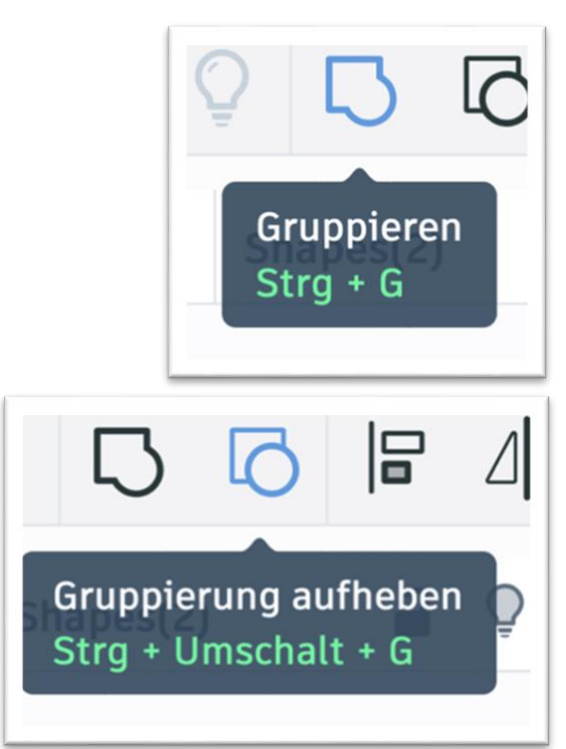

# **Funktion: Kopieren und Einfügen**

Wozu wird diese Funktion benötigt?

Wie verwendet man diese Funktion?

#### Gibt es hilfreiche Tipps zu der Funktion? (Was ist zu beachten?)

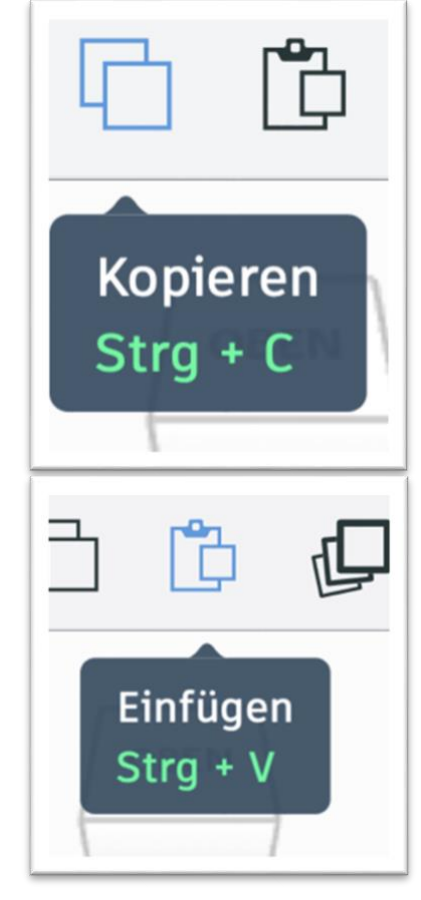

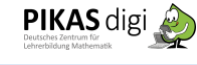

# **Funktion: Löschen**

# Wozu wird diese Funktion benötigt?

# Wie verwendet man diese Funktion?

#### Gibt es hilfreiche Tipps zu der Funktion? (Was ist zu beachten?)

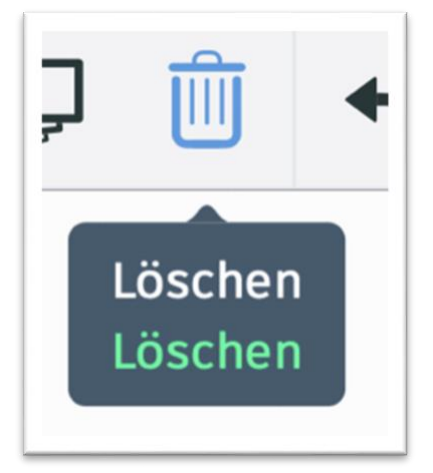

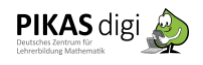

## **Funktion: Arbeitsebene bewegen**

Wozu wird diese Funktion benötigt?

Wie verwendet man diese Funktion?

#### Gibt es hilfreiche Tipps zu der Funktion? (Was ist zu beachten?)

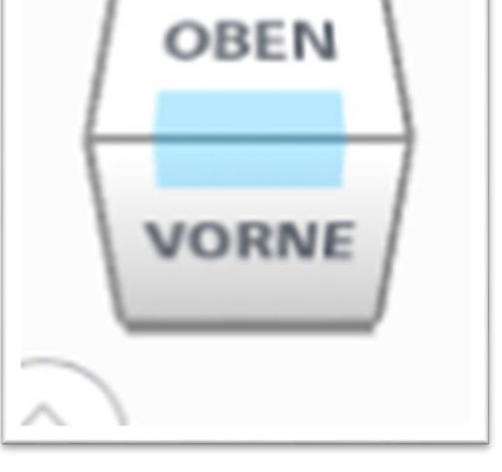

Autodesk screen shots reprinted courtesy

of Autodesk, Inc.

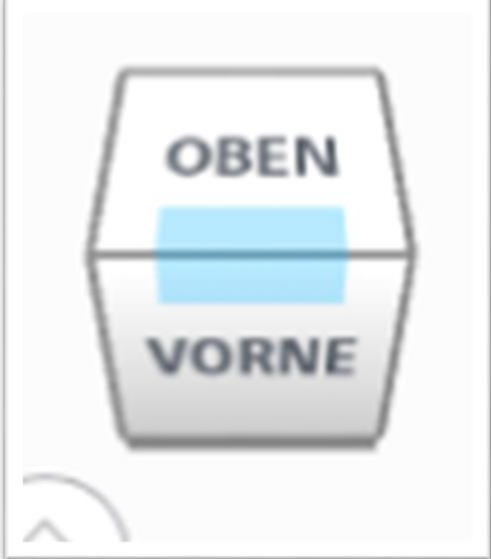

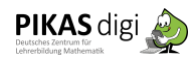

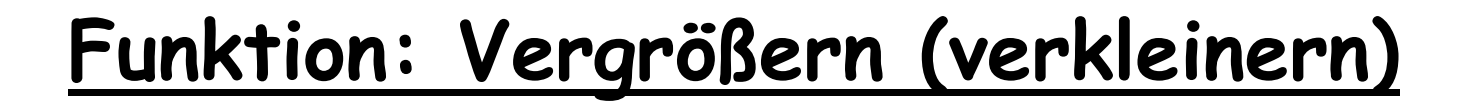

Wozu wird diese Funktion benötigt?

# Wie verwendet man diese Funktion?

#### Gibt es hilfreiche Tipps zu der Funktion? (Was ist zu beachten?)

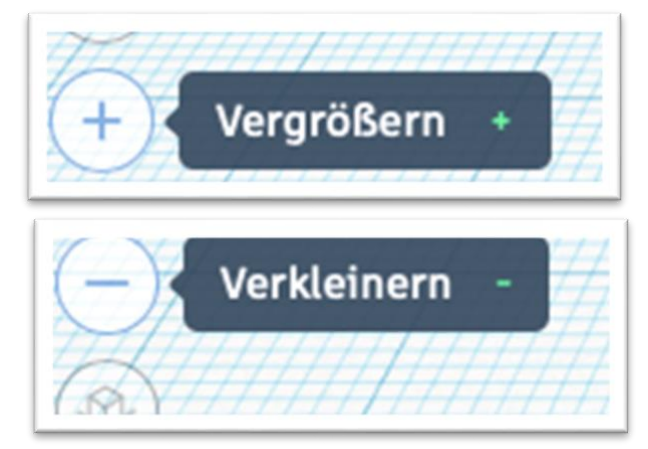

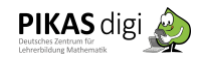

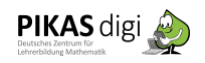

# **Funktion: Ausgangsansicht**

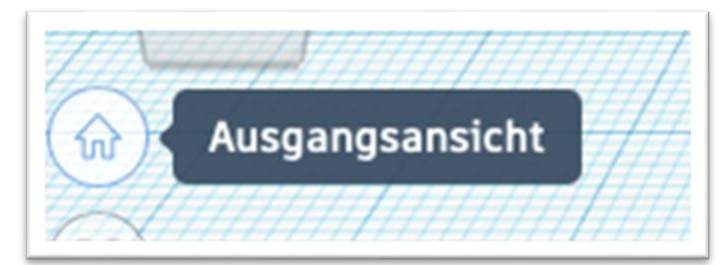

Wozu wird diese Funktion benötigt?

Autodesk screen shots reprinted courtesy of Autodesk, Inc.

# Wie verwendet man diese Funktion?

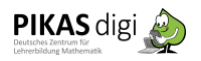

# **Funktion: Körpermaße (Länge, Breite Höhe) verändern**

Wozu wird diese Funktion benötigt?

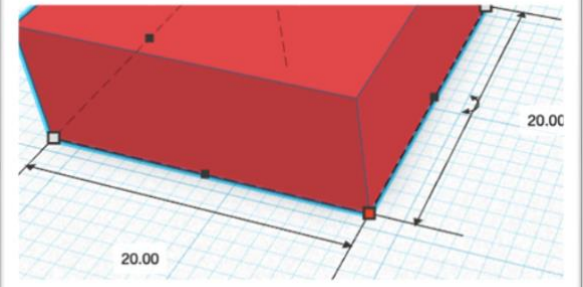

Autodesk screen shots reprinted courtesy of Autodesk, Inc.

Wie verwendet man diese Funktion?

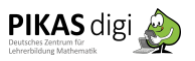

#### **Funktion: Körper nach oben verschieben**

Wozu wird diese Funktion benötigt?

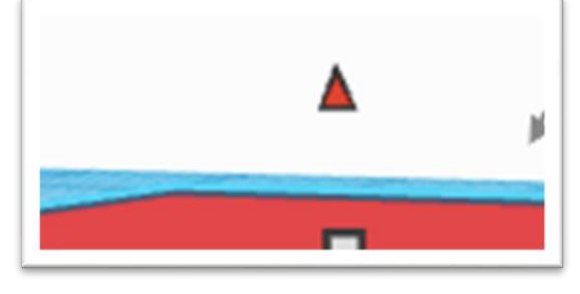

Autodesk screen shots reprinted courtesy of Autodesk, Inc.

#### Wie verwendet man diese Funktion?

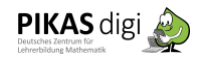

#### **Funktion: Körper drehen**

Wozu wird diese Funktion benötigt?

Wie verwendet man diese Funktion?

# $ve$

Autodesk screen shots reprinted courtesy of Autodesk, Inc.

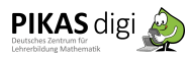

# **Modell "Schwamm und Kreide" konstruieren**

- 1) Nehmt Messungen vor und bestimmt die Breite, Länge und Höhe (BxLxH) eines Schwamms und eines Kreidestücks.
- 2) Tragt die Maße in der Skizze ein:

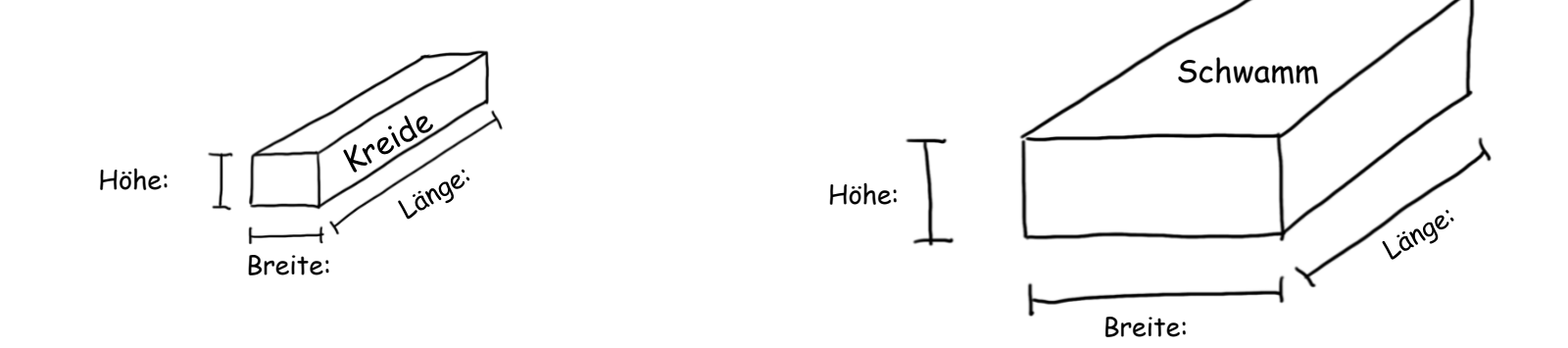

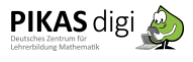

#### 3) Konstruiert zu diesem Bild ein digitales Modell in Tinkercad mit den ermittelten Maßen.

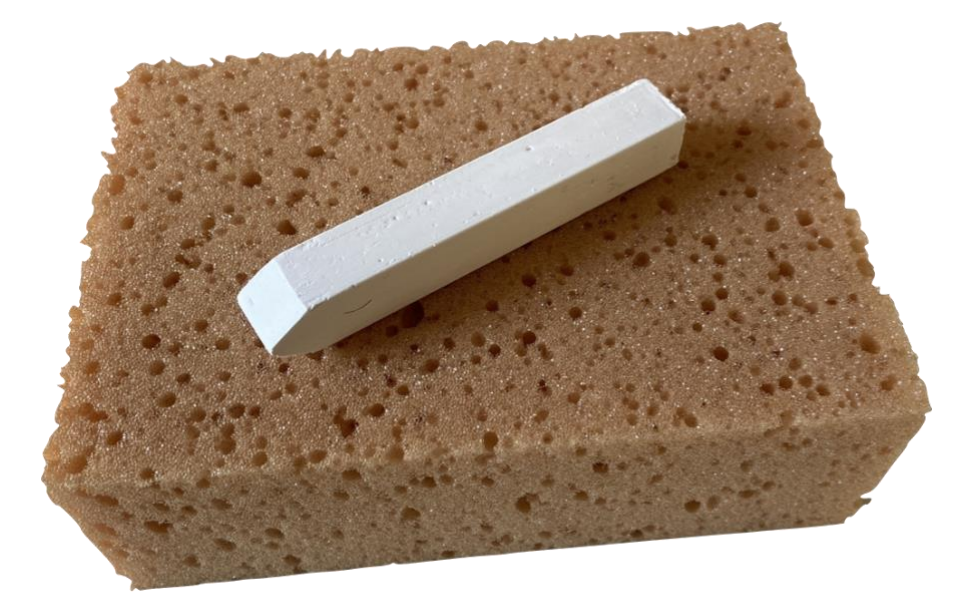

# **Modelle aus mehreren Körpern konstruieren**

- 1) Konstruiere ein Modell dieses Regals.
- a) Versucht möglichst wenige Körper/Bohrungen zu verwenden.
- b) Konstruiert im Maßstab 1:10 (10cm im Modell entsprechen 100cm in der Wirklichkeit)

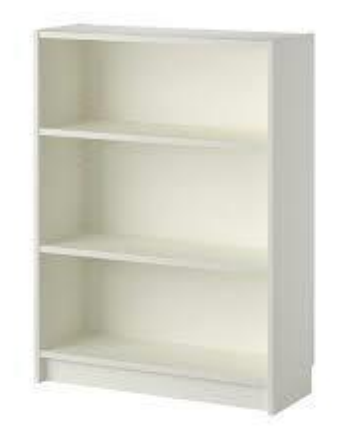

#### 2) Beschreibt euren Konstruktionsprozess

- a. Welche Formen habt ihr verwendet?
- b. Warum kann man das Regal nicht mit weniger Teilen als in eurem Beispiel konstruieren? Begründet.

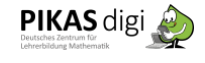

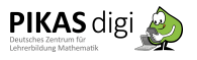

#### Plane zunächst alleine:

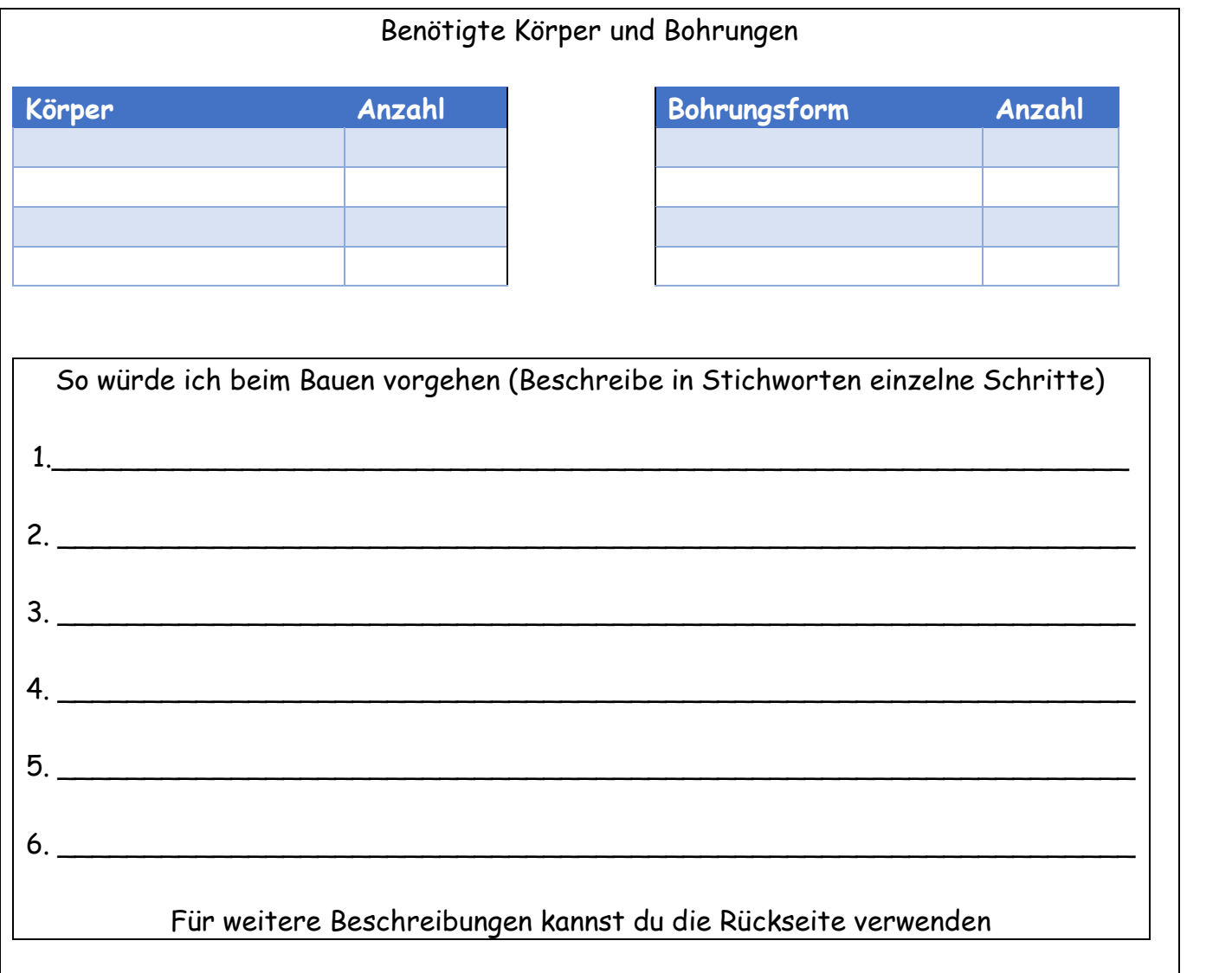

#### **Wortspeicher / Hilfen**

Würfel: Quader: Prisma: Pyramide: Zylinder: Kegel:

#### **Hilfen zum Beschreiben**

Wenn ich zwei Körper **gruppiere**, wird daraus **ein** Körper.

Wenn ich eine **Bohrung** und einen **Körper** gruppiere, entsteht ein **Loch im Körper**.

Ich muss den Würfel an der rechten Seite/ Kante des Quaders **ausrichten**.

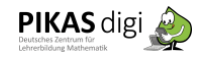

#### Plant gemeinsam:

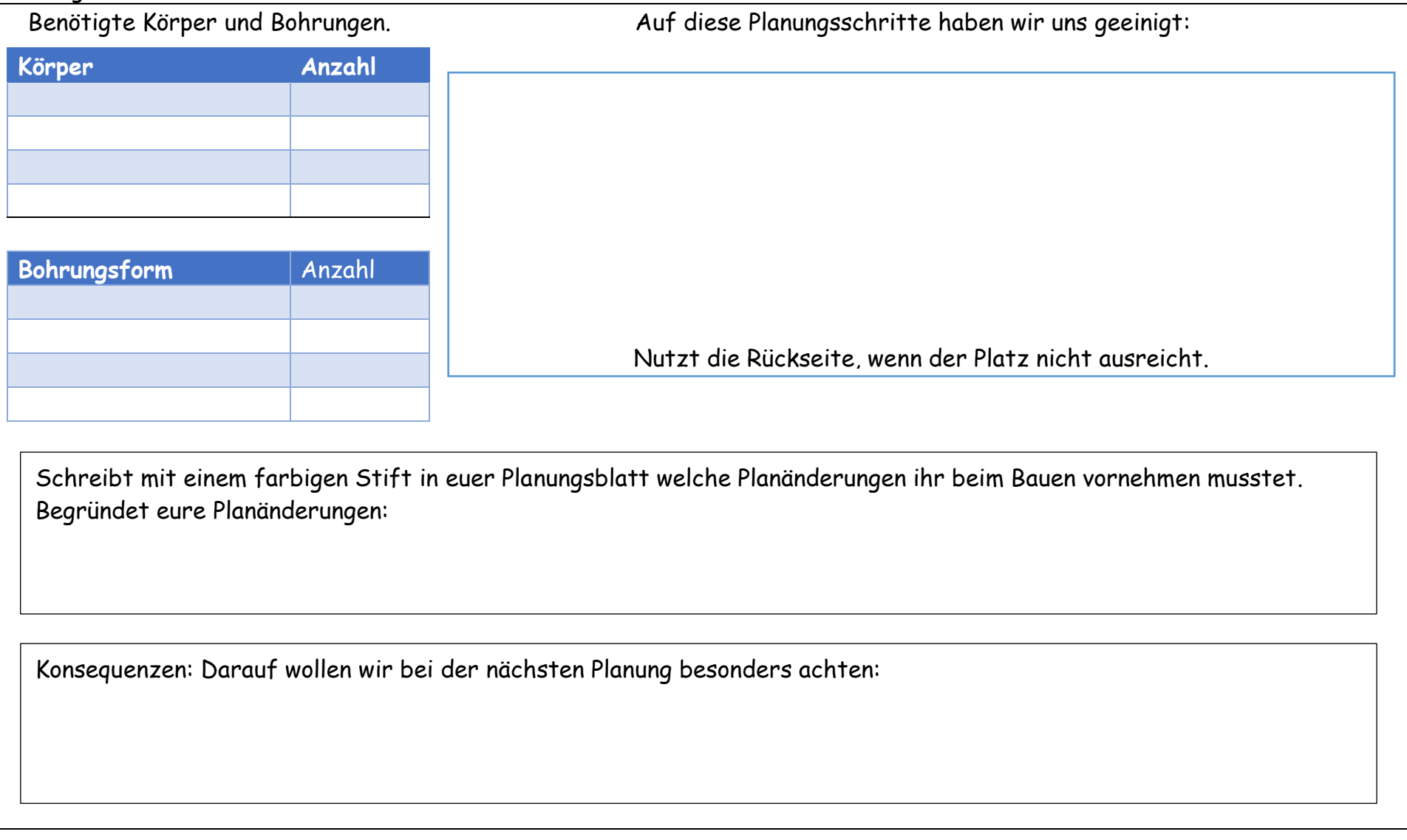